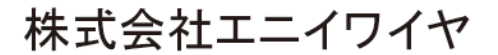

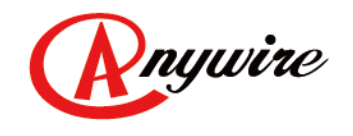

# AnyWire DB A40 シリーズ 商用電流測定 PDU A439SW-J2CT2-2□□/R ユーザーズマニュアル

1.1 版 2023/06/07

ビット伝送と情報伝送の統合 省配線システム

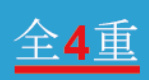

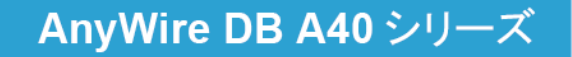

UMA-20172AB

#### 注意事項

本書に対する注意

- 1. 本書は、最終ユーザまでお届けいただきますようお願いいたします。
- 2. 本製品の操作は、本書をよく読んで内容を理解した後に行ってください。
- 3. 本書は、本製品に含まれる機能詳細を説明するものであり、お客様の特定目的に適合することを保 証するものではありません。
- 4. 本書の一部または全部を無断で転載、複製することはお断りします。
- 5. 本書の内容については将来予告なしに変更する場合があります。

警告表示について

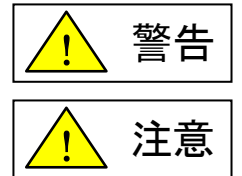

「警告」とは取扱いを誤った場合に死亡または重傷を負う可能性が想定される内容を示 しています。

「注意」とは取扱いを誤った場合に障害を負う可能性および物的損害の発生が想定され る内容を示しています。

#### 安全にご使用いただくために

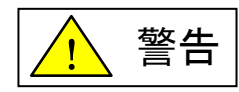

- ◆ AnyWire製品をご使用になる場合は、万一製品に故障、不具合が発生しても重大な事故に至らない用 途であり、また、フェールセーフ、バックアップ機能は弊社製品の外部でシステム構成されていることを 条件とさせていただきます。
- ◆ AnyWire製品は、一般工業等の用途を対象とした汎用品として設計されており、また安全確保を目的と した制御機能を有するものではございません。 従いまして、医療機器、原子力等発電所、鉄道、航空、安全用機器等、高い安全性が必要とされる用 途については適応を除外させていただきます。
- 設置や交換作業の前には必ずシステムの電源を切ってください。
- AnyWireシステムはこのマニュアルに定められた仕様や条件の範囲内で使用してください。
- ◆ 定格電流・定格電圧を超えた条件下で施工しないでください。
- ◆ 電線ケーブルは適用サイズを使用してください。
- 単線・撚り線を直接接続しないでください。適用電線に適用圧着端子を用いて接続してください。
- 電源ケーブルの被覆をむくときは、芯線を切らないでください。
- 端子ネジは確実に締付けを行なってください。
- 輸送時に端子ネジが緩む場合がありますので、必ず増し締めを行ってください。
- コンセント1口は10A以下で使用してください。また、1系統は合計15A以下、2系統は合計30A以下でご 使用ください。
- ◆ 分解・改造は絶対にしないでください。
- ◆ 電源ケーブルを束ねて使用しないでください。
- ◆ 周囲温度40℃以下でご使用ください。
- プラグを差込口に垂直に奥まで差し込んでください。絶対斜めに差し込まないでください。
- サーキットプロテクタが動作し回路が遮断された場合は、原因を取り除いてからハンドルをONにしてく ださい。
- ◆ 通雷中に雷源接続部のカバーをあけないでください。

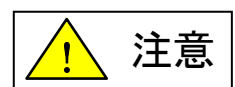

- 本機の設定には、「アドレスライタARW-04(Ver.04-1.01以降)」が必要です。
- AnyWireシステム全体の配線や接続が完了しない状態で24V電源をいれないでください。
- ◆ AnyWireシステム機器には24V安定化直流電源を使用してください。
- ◆ AnyWireシステムは高い耐ノイズ性を持っていますが、伝送ラインや入出力ケーブルは、高圧線や動 力線から離してください。
- ユニット内部やコネクタ部に金属くずなどが入らないよう、特に配線作業時に注意してください。
- 誤配線は機器に損傷を与えることがあります。また、コネクタや電線がはずれないように、ケーブル長 や配置に注意してください。
- 端子台に撚り線を接続する場合、ハンダ処理をしないでください。接触不良の原因となることがありま す。
- 電源ラインの配線長が長い場合、電圧降下により遠隔のリモートユニットの電源電圧が不足すること があります。その場合にはローカル電源を接続し規定の電圧を確保してください。
- 設置場所は下記の場所を避けてください。
	- ・ 直射日光があたる場所、使用周囲温度が0~+40℃の範囲を超える場所
	- ・ 使用相対湿度が10~85%の範囲を超える場所、温度変化が急激で結露するような場所
	- ・ 腐食性ガスや可燃性ガスのある場所
	- ・ 振動や衝撃が直接伝わるような場所
- 端子ねじは誤動作などの原因にならないように確実に締め付けてください。
- 保管は高温・多湿を避けてください。保存周囲温度-10~+50℃(氷結、結露なきこと)
- ◆ 安全のための非常停止回路、インターロック回路などはAnyWireシステム以外の外部回路に組み込ん でください。
- ◆ 19インチラック等に固定してご使用ください。
- 水のかかる場所、高温、低温、多湿、粉塵の多い場所に取り付けないでください。
- コンクリートや漆喰の半乾燥状態では施工しないでください。
- 硫黄ガスやアンモニアガスなどの多い場所に取り付けないでください。
- ◆ 食用油が付着しやすい場所には取り付けないでください。
- ◆ 接地(アース)は確実に施工してください。
- 器具の取り付けは、必ず工事業者に依頼してください。資格保有者以外の方の取付は、法律で禁止さ れています。
- ほこり、湿気の多い場所ではプラグを長期間差しっぱなしにしないでください。ときどき、表面や刃と刃 の間を掃除してほこりをとってください。
- ◆ 雷源ケーブルを無理に曲げたり、ねじったりしないでください。
- ◆ 電源ケーブルを機器やラックに挟み込まないでください。
- ◆ 雷源ケーブルに熱いものを近づけたり、加熱しないでください。
- ◆ タコ足配線はしないでください。
- ◆ 刃の曲がったプラグを使用しないでください。
- ◆ 中途半端な差込状態で使用しないでください。
- ◆ プラグの抜き差しが極端に弱い状態で使用しないでください。
- ◆ 洗剤や殺虫剤をかけないでください。
- ◆ トイレの液体洗剤をかけないでください。
- ◆ 外郭カバーなどが割れた状態で使用しないでください。
- ◆ 濡れた手で触らないでください。

# 且次

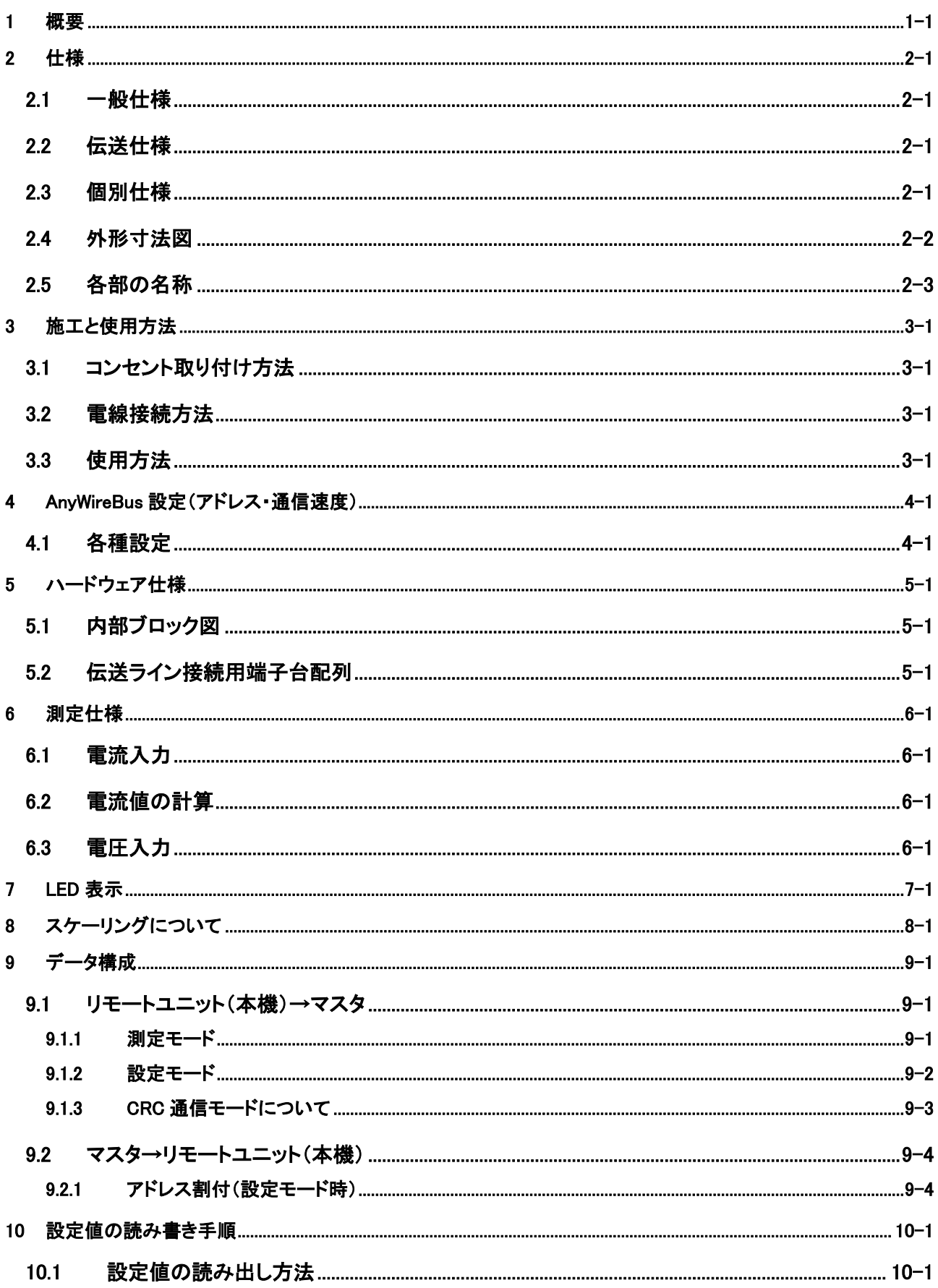

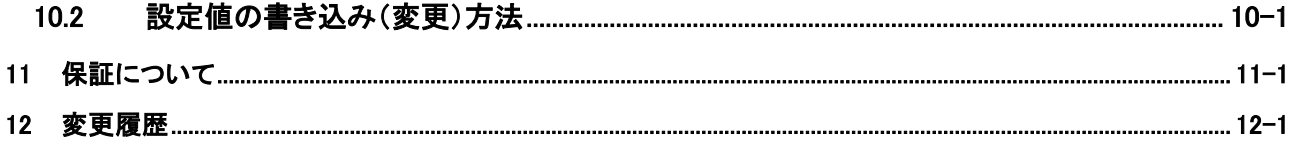

<span id="page-6-0"></span>このユニット A439SW-J2CT2-2□□/R は AnyWireBus DB A40 に接続する、インテリジェント PDU(コンセン トバー)です。

19 インチラック等サーバーラック内に設置する PDU(Power Distribution Unit)で、2 系統の電流値の計測と、 電圧有無の検知を行うことでサーキットプロテクタの状態を知ることが出来ます。

7セグメント LED などの表示部を持たず、ラック内での設定がしやすいアドレスライタを用い、瞬時値や設定 値の読み出し、アドレス・伝送速度の設定が可能です。

また、ベースの PDU 部に対し、基板/カバーを上下反対に取り付けることができ、PDU への電源ケーブル接 続や、伝送ケーブルの配線が、床下からでも、天井側であっても対応が可能です。

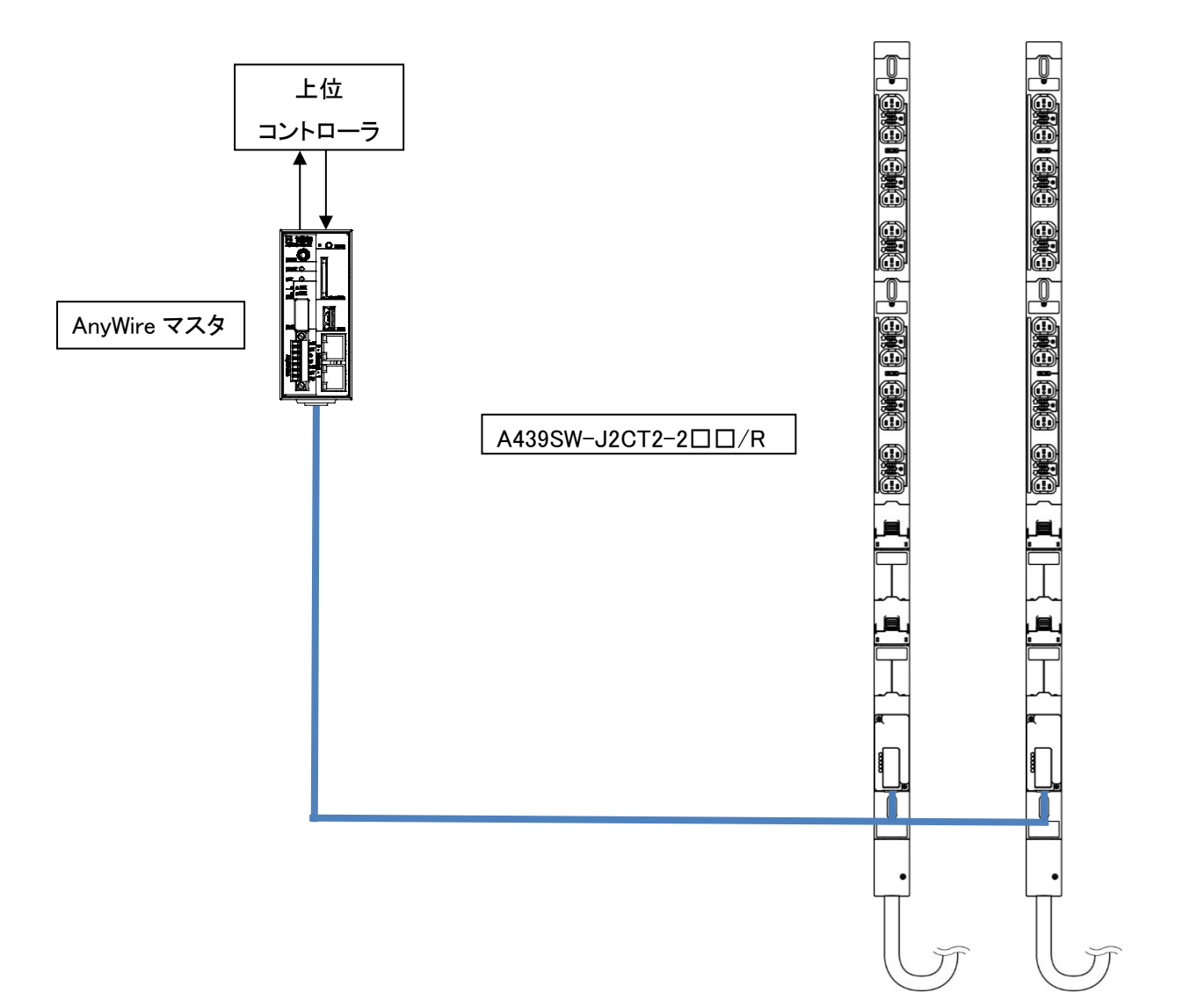

# <span id="page-7-0"></span>2 仕様

#### <span id="page-7-1"></span>2.1 一般仕様

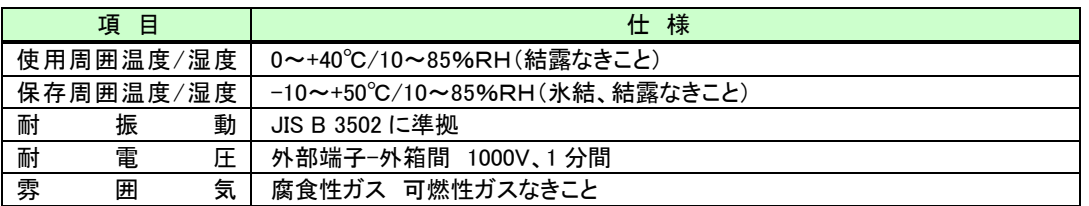

#### <span id="page-7-2"></span>2.2 伝送仕様

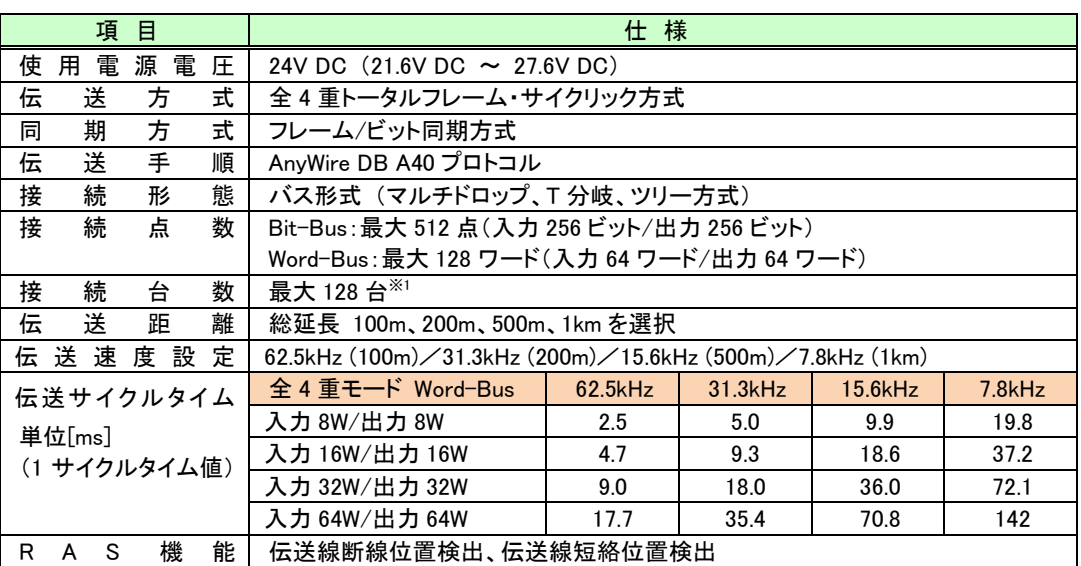

※1 接続ターミナル占有点数の合計が、伝送点数以内となることが必要です。

### <span id="page-7-3"></span>2.3 個別仕様

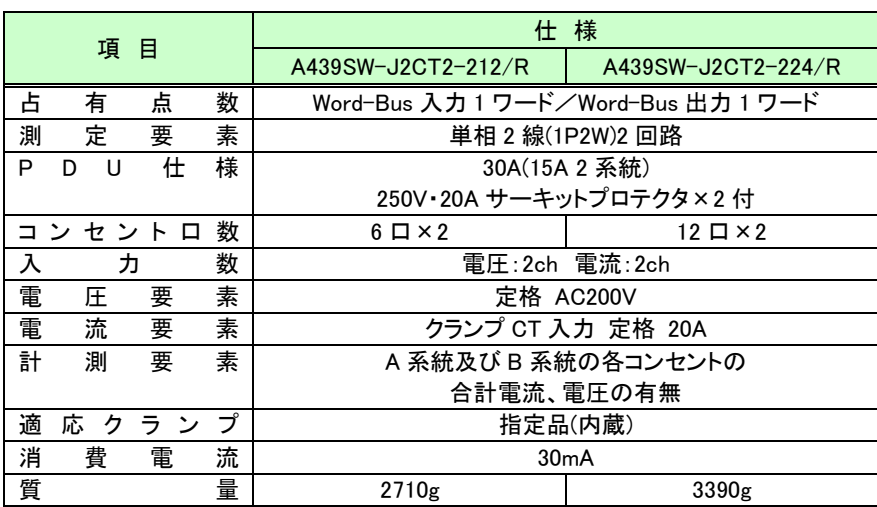

<span id="page-8-0"></span>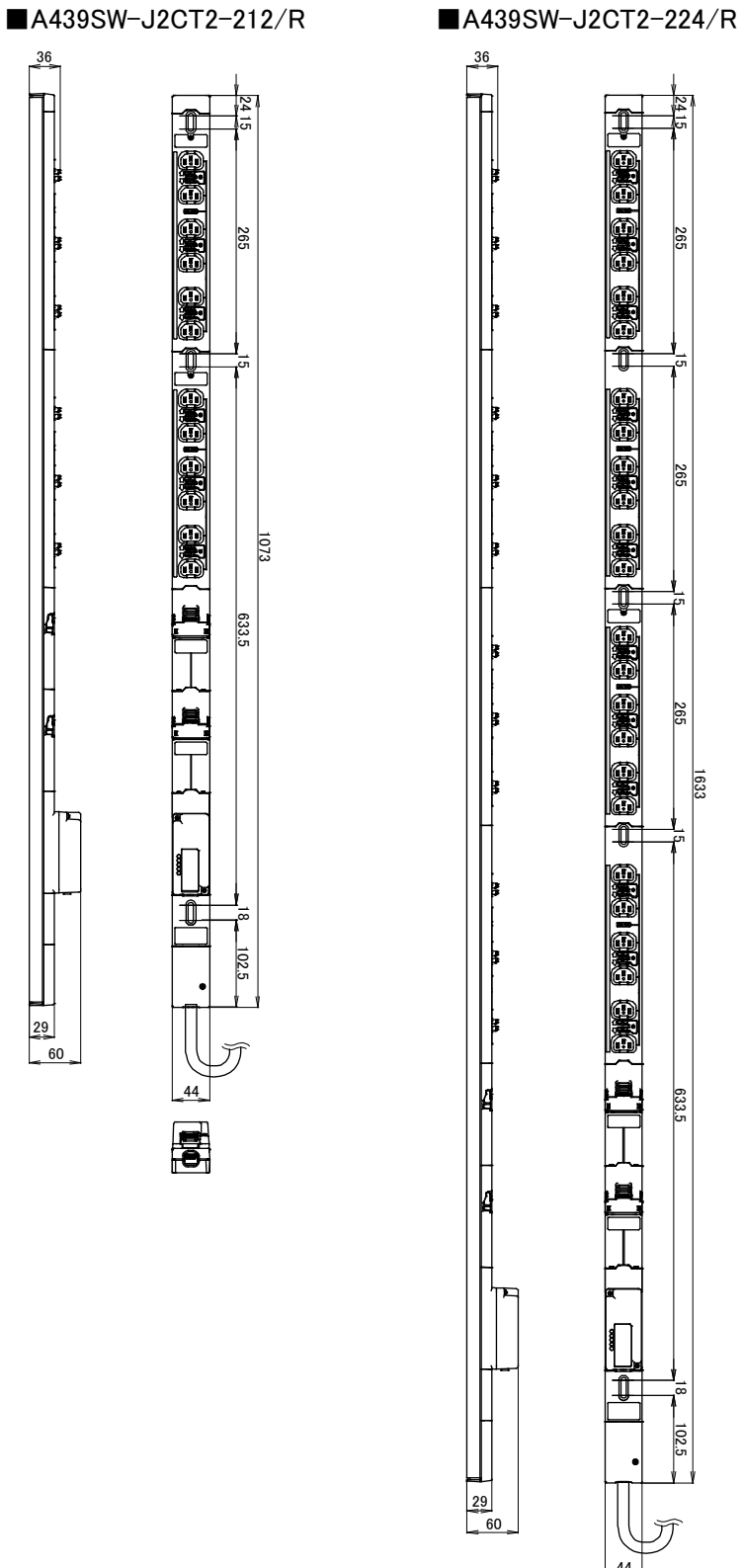

265

102.5 102.5 102.5 102.5 102.5 102.5 102.5 102.5 102.5 102.5 102.5 102.5 102.5 102.5 102.5 102.5 102.5 102.5 10<br>| 102.5 102.5 102.5 102.5 102.5 102.5 102.5 102.5 102.5 102.5 102.5 102.5 102.5 102.5 102.5 102.5 102.5 102.5 1633

633.5

 $\overline{8}$ 

44

曷

※出荷時 VCT5.5mm2 ×3 芯・約 3.1m、NEMA L6-30P 付ケーブルを装着しています。

#### <span id="page-9-0"></span>2.5 各部の名称

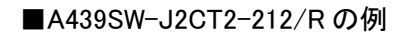

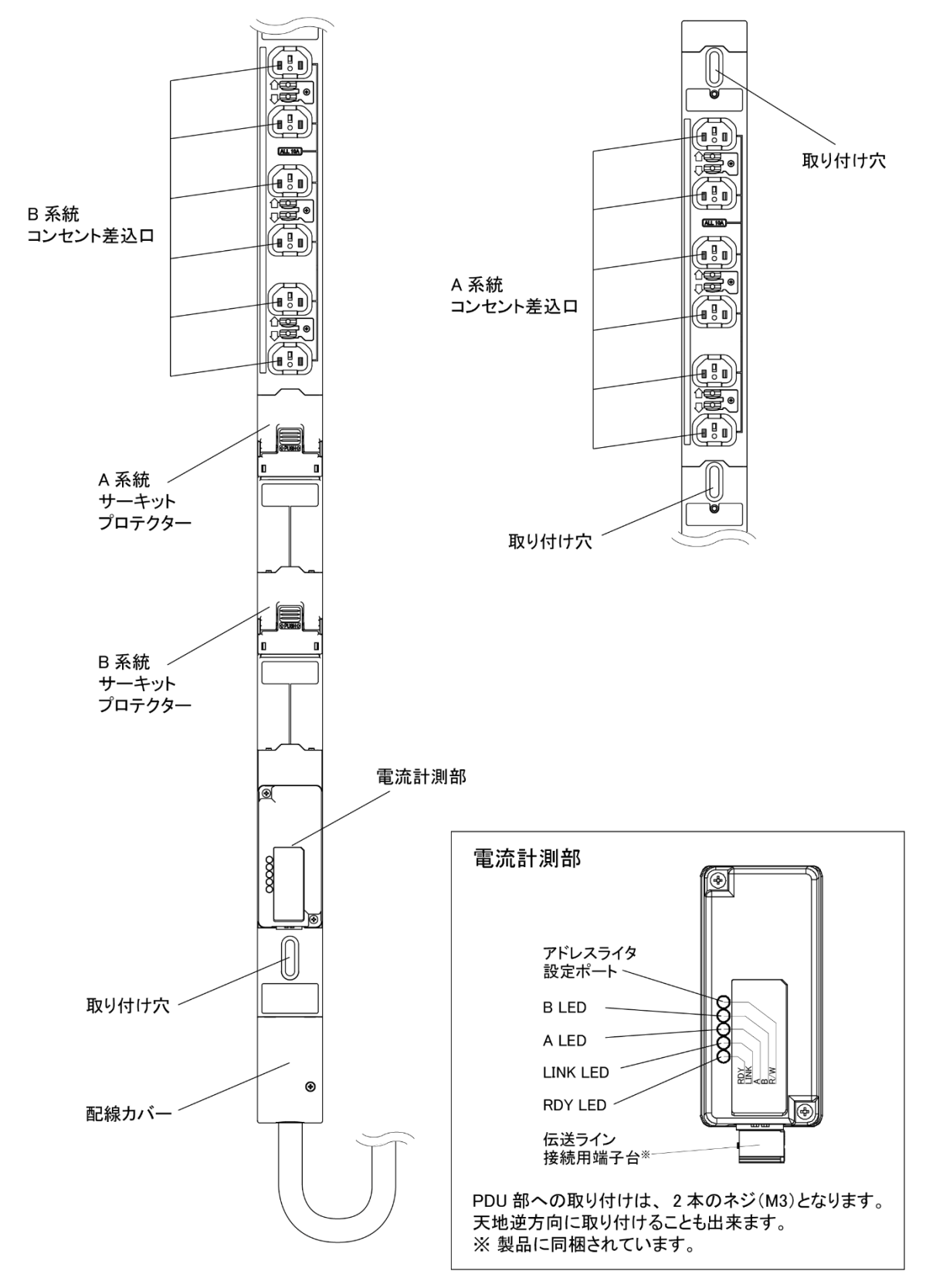

※出荷時 VCT5.5mm2 ×3 芯・約 3.1m、NEMA L6-30P 付ケーブルを装着しています。

### <span id="page-10-0"></span>3 施工と使用方法

#### <span id="page-10-1"></span>3.1 コンセント取り付け方法

本体取り付け穴を使って固定する場合、ねじはナベ小ネジ M5 または M6 をご使用下さい。 M4 ネジを使用する場合は、平座金またはトラス小ネジをご使用ください。

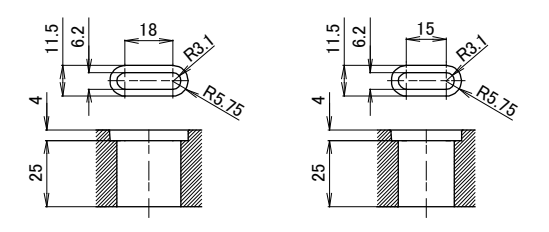

#### <span id="page-10-2"></span>3.2 電線接続方法

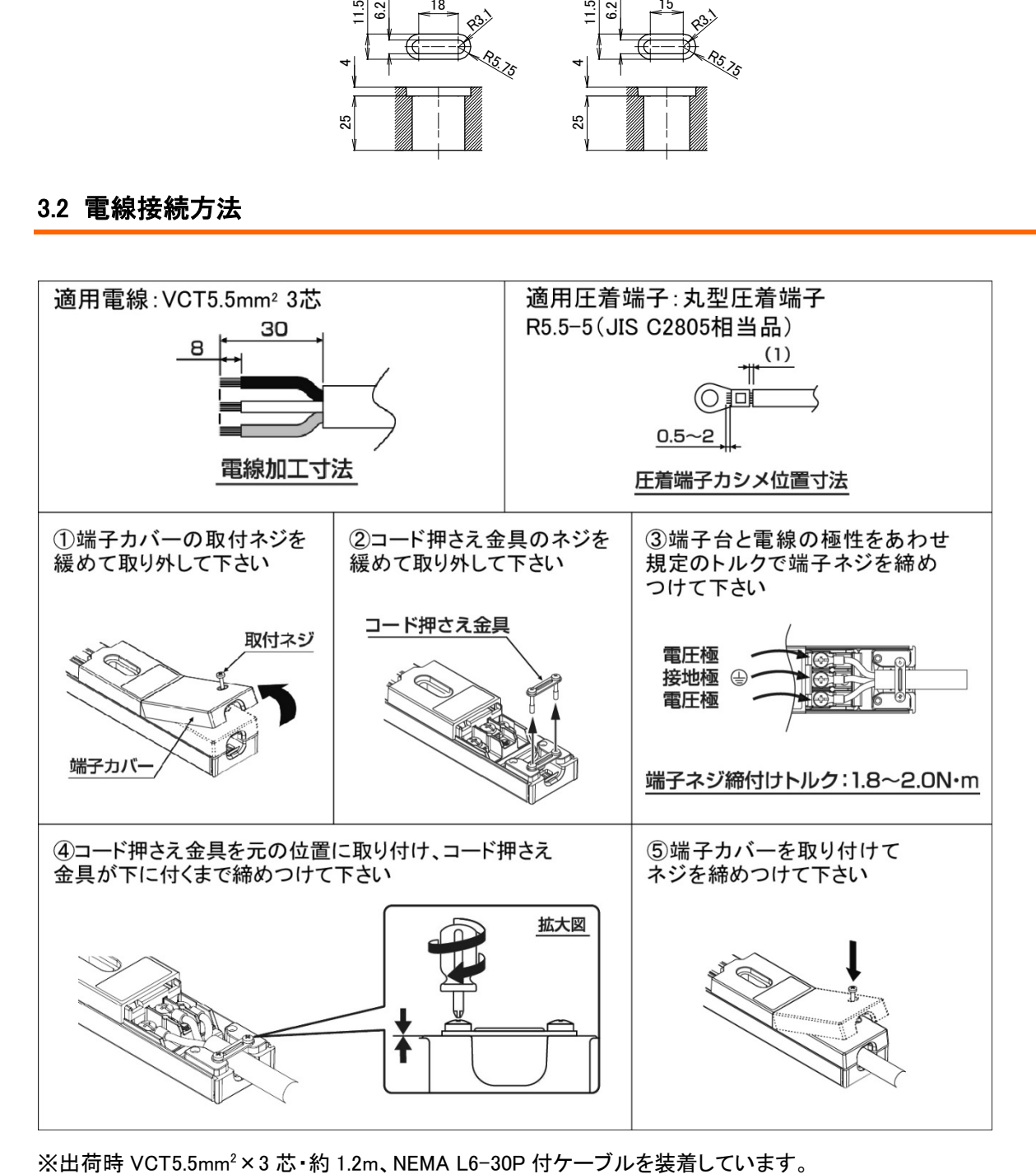

※出荷時 VCT5.5mm<sup>2</sup>×3 芯·約 1.2m、NEMA L6-30P 付ケーブルを装着しています。

#### <span id="page-11-0"></span>3.3 使用方法

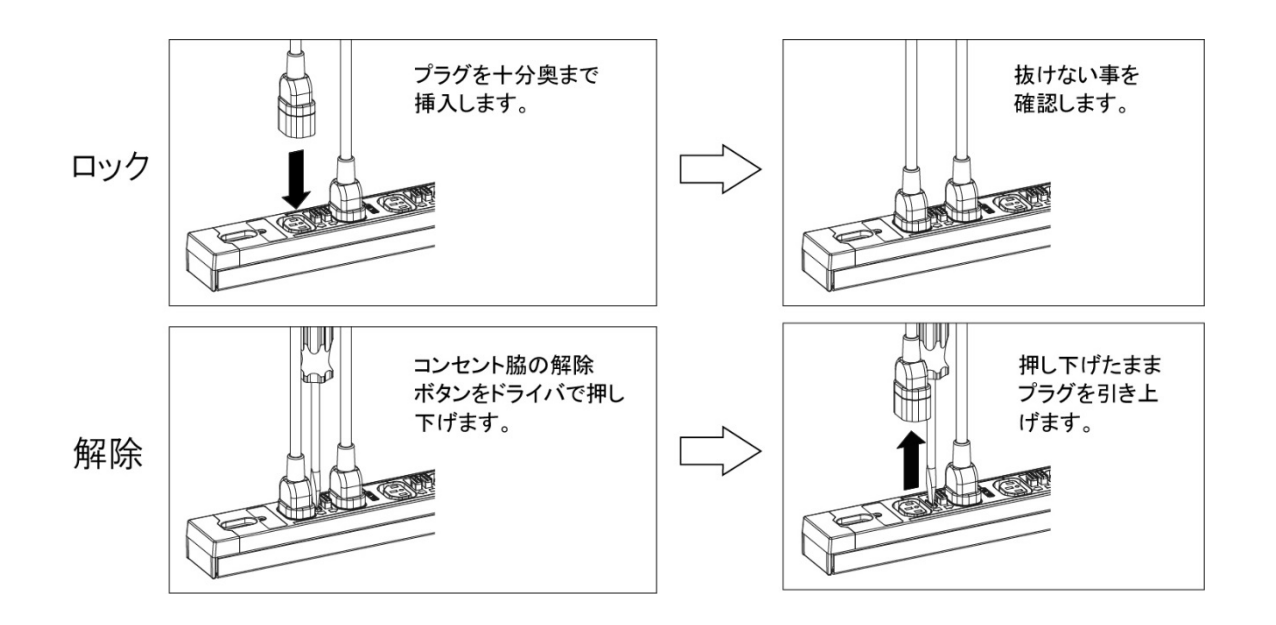

## <span id="page-12-0"></span>4 AnyWireBus 設定(アドレス・通信速度)

#### <span id="page-12-1"></span>4.1 各種設定

AnyWireBus のアドレスと、伝送速度、通信プロトコルおよび測定周波数を専用のアドレスライタ(ARW-04) により設定します。

ARW-04 の詳しい操作方法は、ARW-04 の取扱説明書をご確認ください。

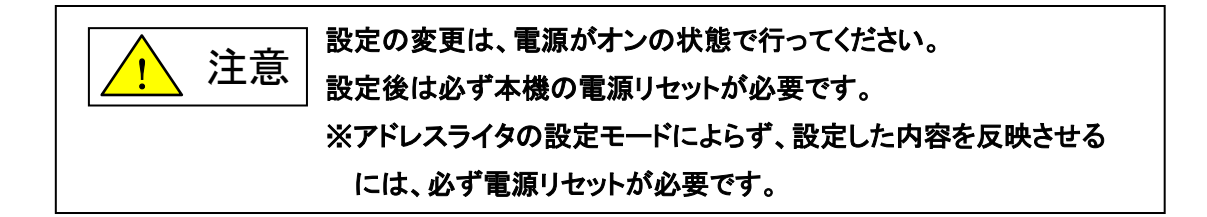

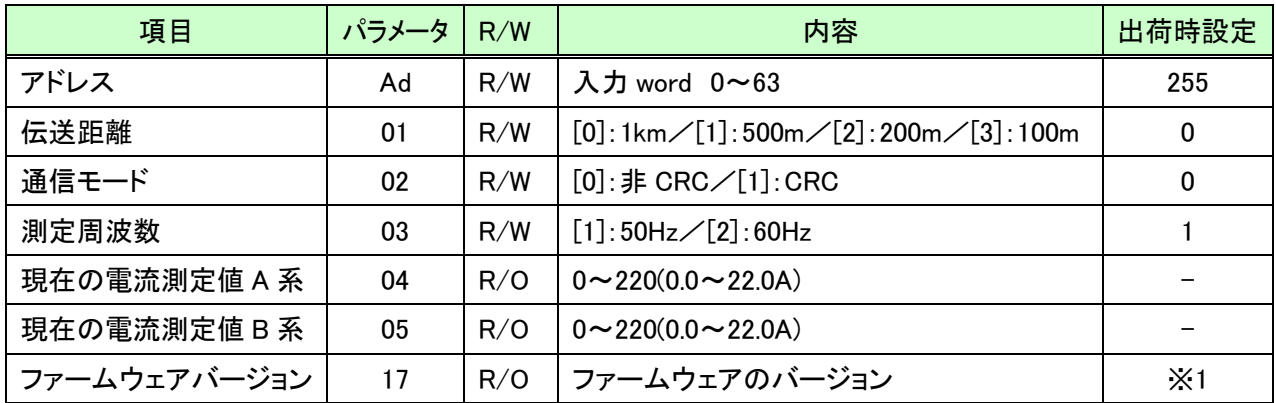

※1 出荷時により都度変わります。

# <span id="page-13-0"></span>5 ハードウェア仕様

#### <span id="page-13-1"></span>5.1 内部ブロック図

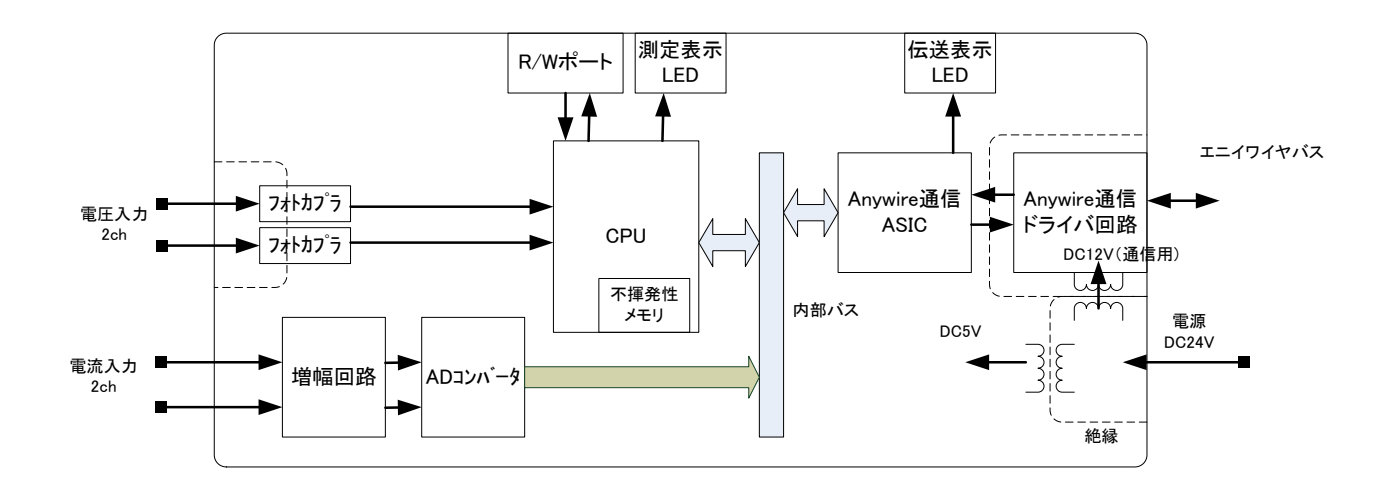

#### <span id="page-13-2"></span>5.2 伝送ライン接続用端子台配列

DC24V 電源、AnyWireBus 伝送線(D,G)と電源線(24V,0V)を接続する、5.08mm ピッチのコネクタ端子台です。 端子配置を以下に示します。

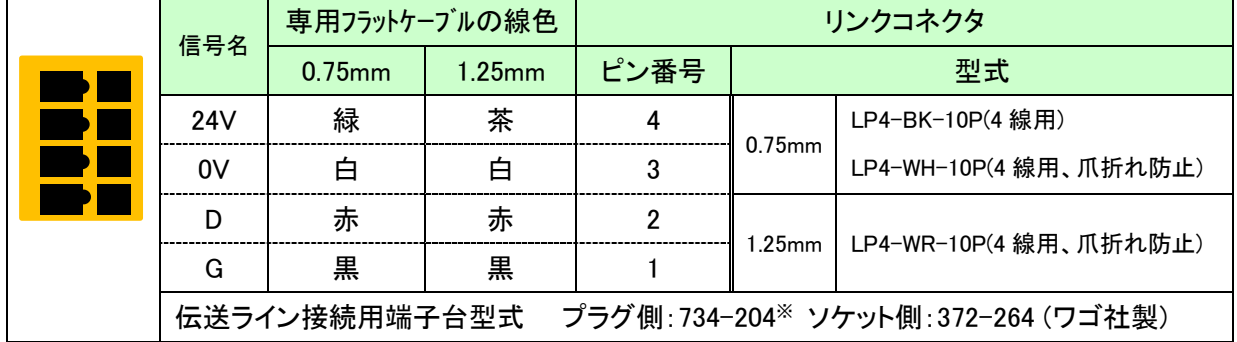

※製品に同梱されています。

## <span id="page-14-0"></span>6 測定仕様

#### <span id="page-14-1"></span>6.1 電流入力

内蔵クランプ CT

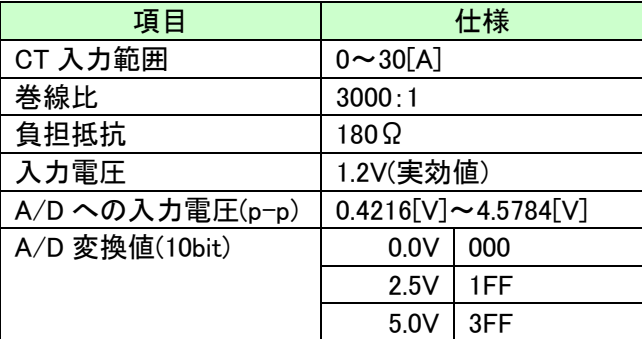

#### <span id="page-14-2"></span>6.2 電流値の計算

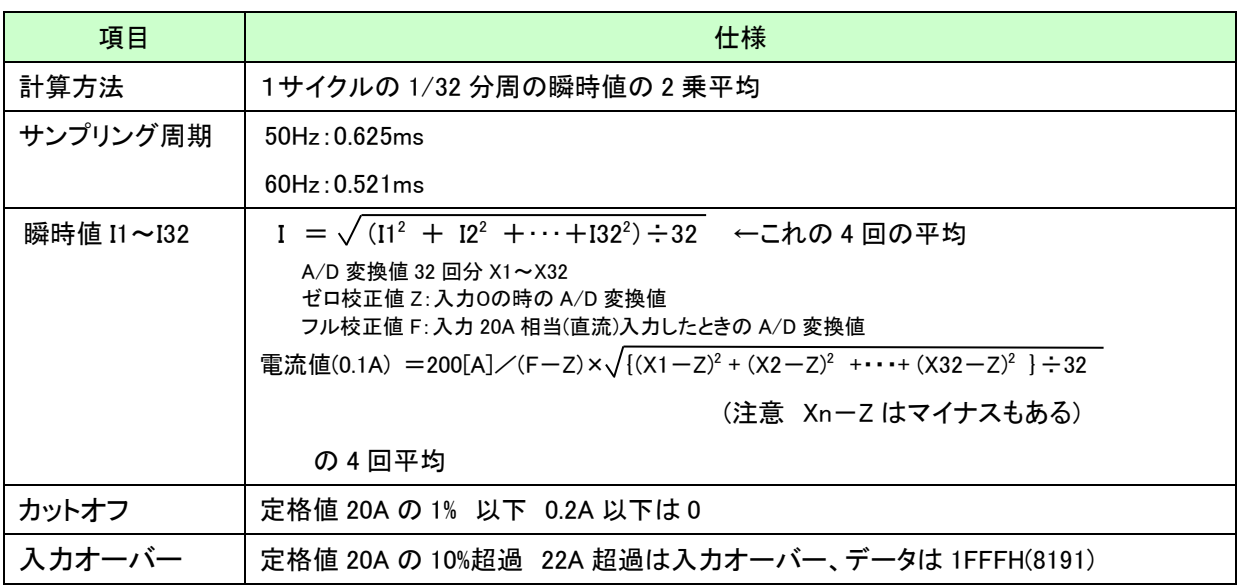

#### <span id="page-14-3"></span>6.3 電圧入力

AC フォトカプラ入力

- 1 次側: 電圧 100V 時 100V/136kΩ=0.73mA(実効値) 73[mW] 電圧 200V 時 200V/136kΩ=1.47mA(実効値) 147[mW]×2
- 2 次側: 電圧あり=オン(LOW)

# <span id="page-15-0"></span>7 LED 表示

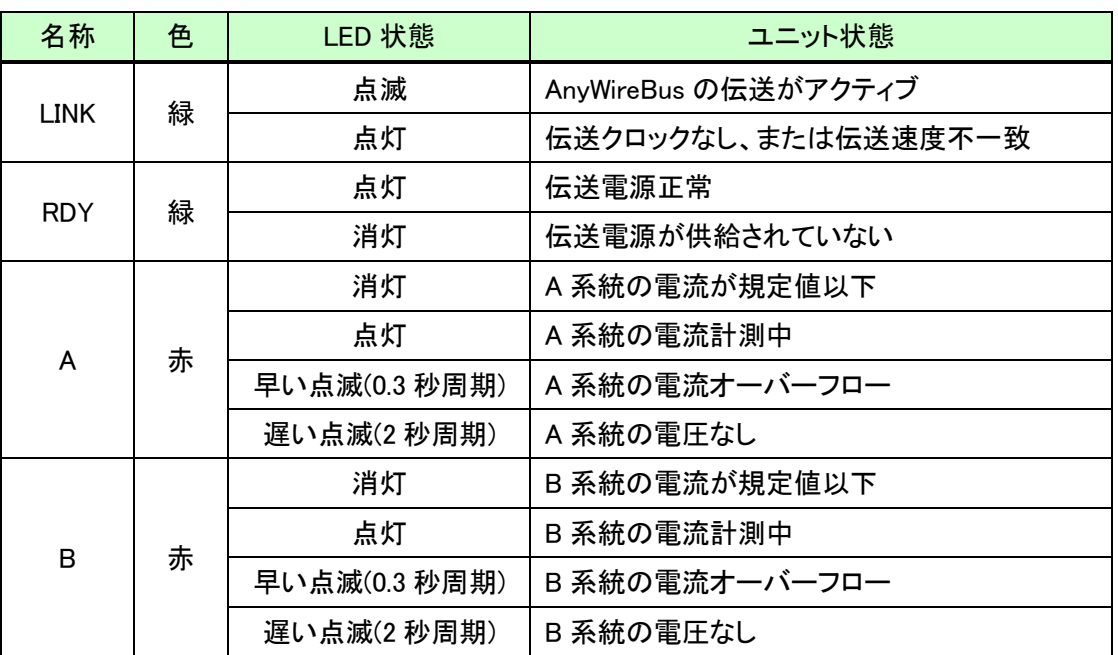

正常表示状態にならない場合は、上記表の要因を参考に障害を取り除いてください。

# <span id="page-16-0"></span>8 スケーリングについて

測定・演算されたデータは、エニイワイヤバスで送信するためにスケーリング(変換)されます。 各入力データとエニイワイヤバスで扱うデータのスケーリングは表の通りです。

送信するエニイワイヤ値 = 測定値 / ビット重み

また、測定値が以下の場合は、オーバーフロー 1FFFH (8191)を出力します。 ・電流値が下表最大値を超える場合

・電流スケーリング表

| 計測要素 | 入力        |             | スケーリング                               | ビット重み | 最大値          | マスク値                    |
|------|-----------|-------------|--------------------------------------|-------|--------------|-------------------------|
| 電流   | 電流センサ 30A | $0 - 22.0A$ | $0H \sim DCH$<br>(0 $\thicksim$ 220) | 0.1A  | DCH<br>(220) | 測定値が定格の<br>1%以下で 0A に固定 |

# <span id="page-17-0"></span>9 データ構成

#### <span id="page-17-1"></span>9.1 リモートユニット(本機)→マスタ

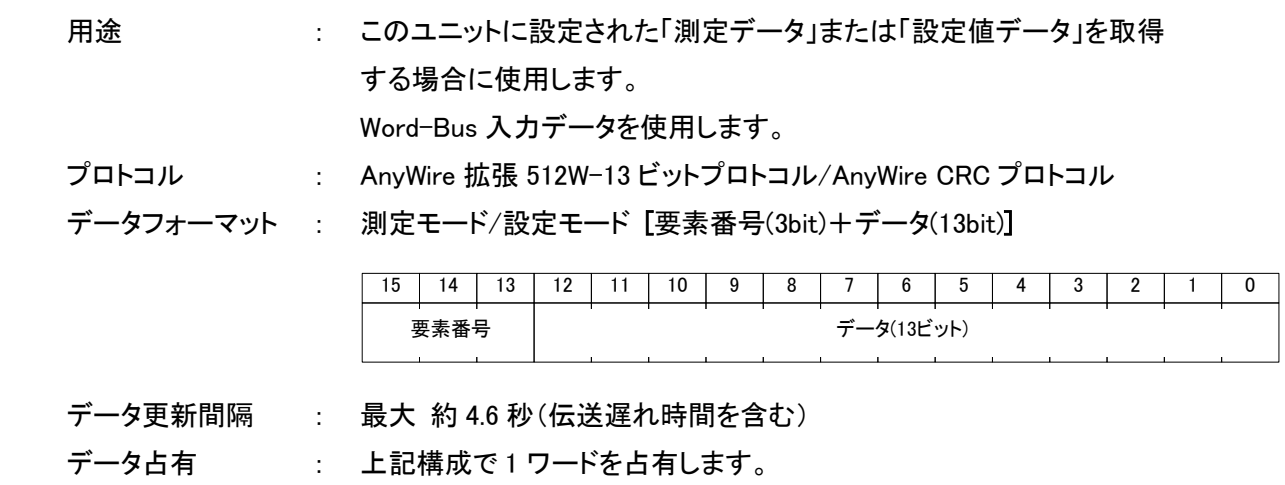

#### <span id="page-17-2"></span>9.1.1測定モード

測定モード時の入力ワードフォーマットを以下に示します。

① 非 CRC 時

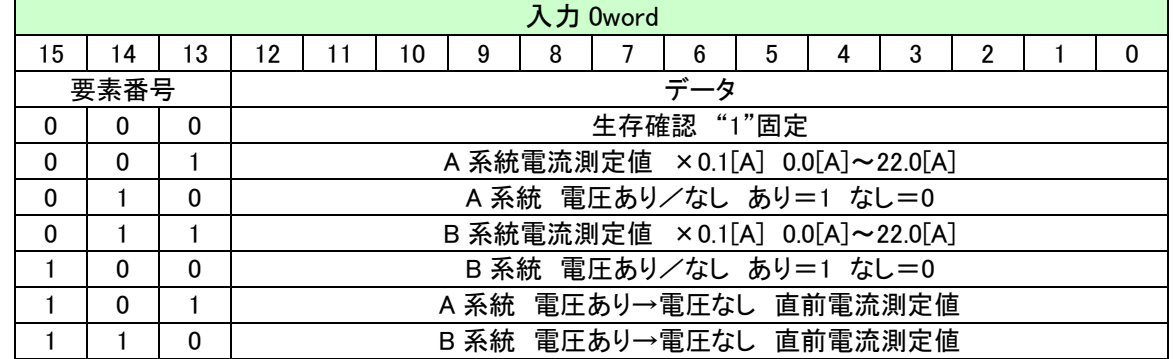

② CRC 時

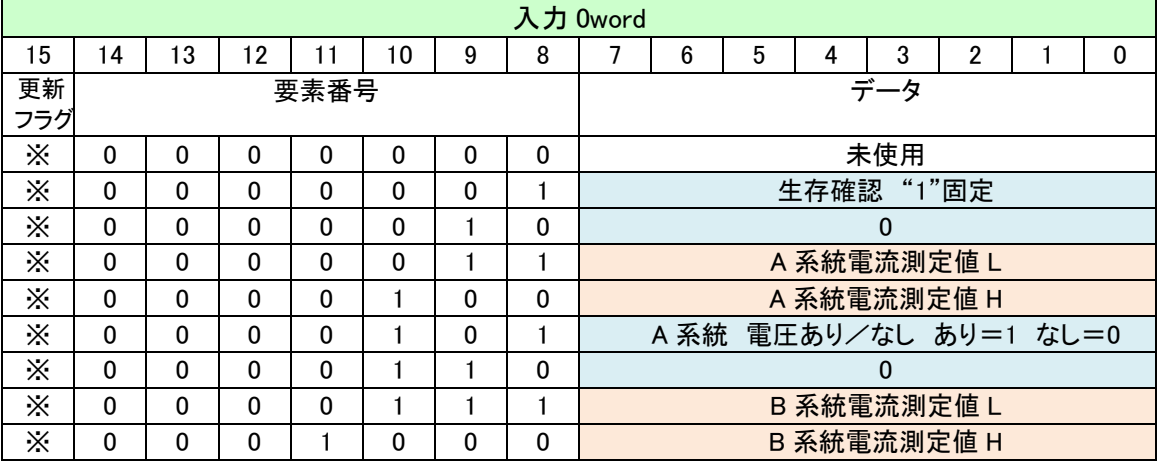

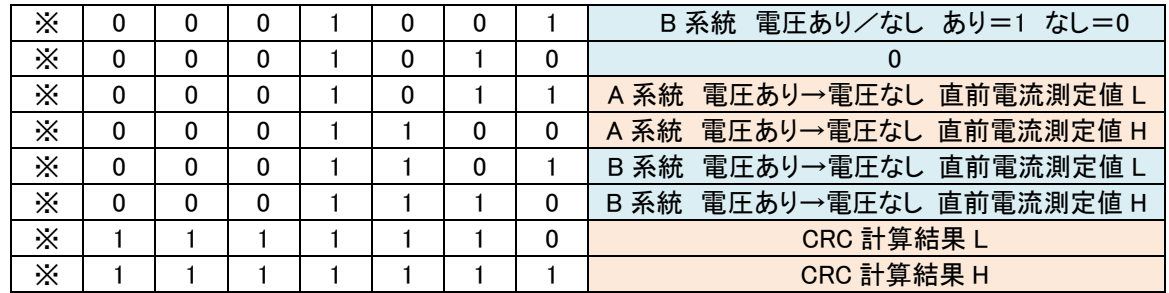

※更新フラグは、0と1が交互に送信されます。

更新フラグが変化(0⇒1 または 1⇒0)したタイミングで取り込んで下さい。

#### <span id="page-18-0"></span>9.1.2設定モード

設定モード時の入力ワードフォーマットを以下に示します。

① 非 CRC 時

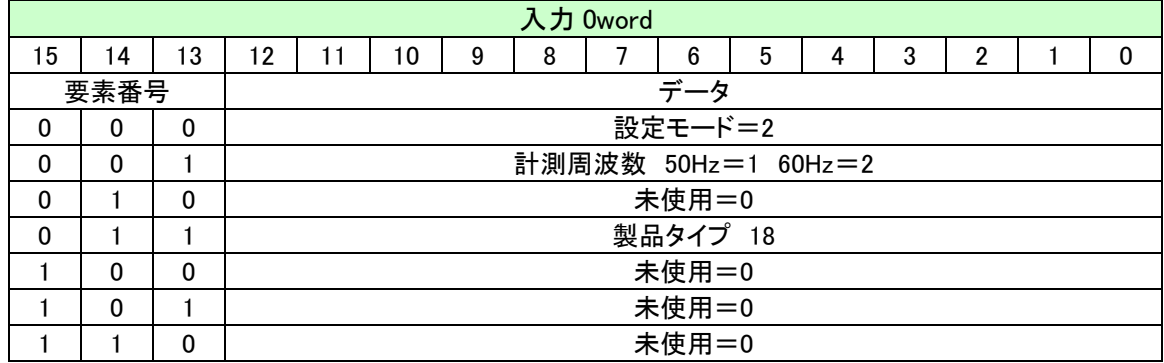

#### ② CRC 時

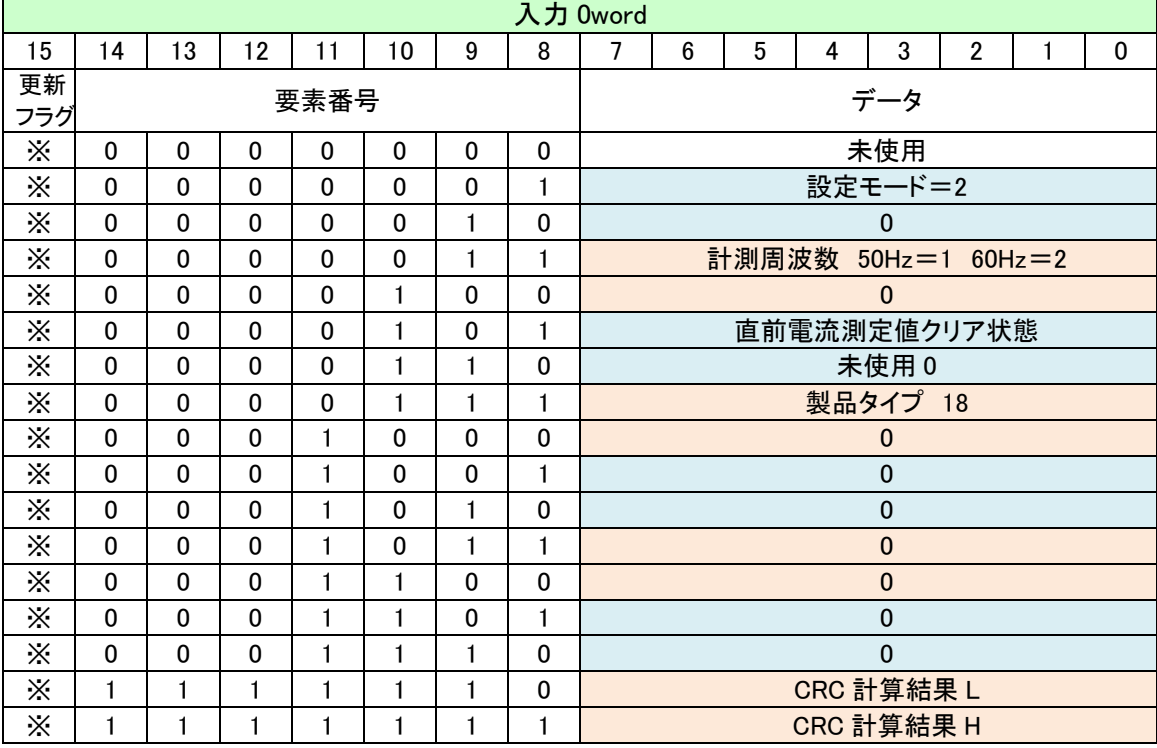

#### <span id="page-19-0"></span>9.1.3 CRC通信モードについて

通信プロトコルとして CRC モードを選択すると、ターミナルは CRC 計算値付きでデータを送信しますので、 受信時に CRC値を計算し、送られてきた CRC値と比較することで不正なデータを排除することができます。

CRC の計算は、CRC16 CCITT X<sup>16</sup>+X<sup>12</sup>+X<sup>5</sup>+1 を使用します。

- ・多項式は 0x1021
- ・初期値 0xFFFF
- ・計算方法左シフト
- ・出力非反転

要素番号 1 から、更新フラグを含むデータを、下位バイト、上位バイトの順で計算・送信します。

上位コントローラにゲートサーバをお使いの場合は、本プロトコルを内蔵した機種があります。 その場合は設定を行うだけで CRC 通信が行えます。対応機種についてはお問い合わせください。

#### <span id="page-20-0"></span>9.2 マスタ→リモートユニット(本機)

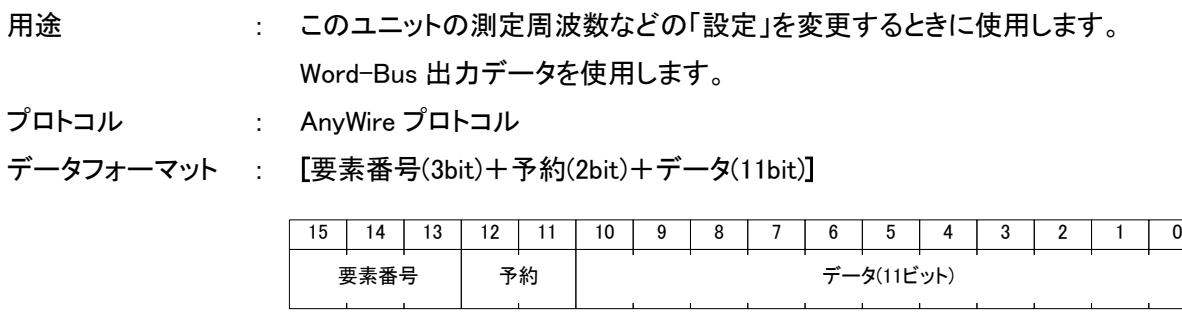

データ占有 : 上記構成で 1 ワードを占有します。

#### <span id="page-20-1"></span>9.2.1アドレス割付(設定モード時)

設定モード時の出力ワードフォーマットを以下に示します。

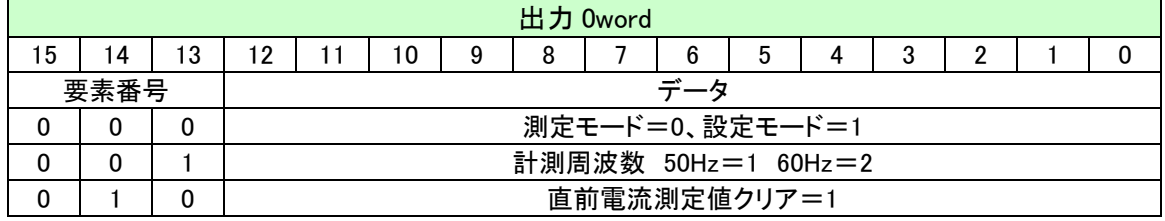

※要素番号「010」の"直前電流測定値クリア=1"は、測定モードでもクリア可能です。

表に記載している「要素番号+データ」以外の値を書込まないでください。

### <span id="page-21-0"></span>10 設定値の読み書き手順

#### <span id="page-21-1"></span>10.1設定値の読み出し方法

①出力ワードに「要素 0→データ 01H」を出力し、このユニットを設定モードに切替えます。

- ②入力ワードが「要素 0→データ 02H」となっていることを確認してください。
- ③入力ワードから現在の設定値を読み出してください。
- ④出力ワードに「要素 0→データ 00H」を出力し、測定モードに戻ってください。

#### <span id="page-21-2"></span>10.2設定値の書き込み(変更)方法

①出力ワードに「要素 0→データ 01H」を出力し、設定モードに切替えます。

②入力ワードが「要素 0→データ 02H」となっていることを確認してください。

- ③出力ワードに変更したい「要素番号」「設定値」を出力してください。
- ・この操作で、ターミナル内部メモリに設定値を記憶します。
- ④入力ワードから変更された設定値を読み出してください。
	- ・1 秒程度待ってから読み出してください。

・設定値に間違いや、変更を続ける場合は、引続き変更したい「要素番号」「設定値」を出力してください。 ⑤出力ワードに「要素 0→データ 00H」を出力し、測定モードに戻ってください。

### <span id="page-22-0"></span>11 保証について

#### ■保証期間

納入品の保証期間は、ご注文主のご指定場所に納入後1箇年とします。

■保証範囲

上記保証期間中に、本取扱説明書にしたがった製品仕様範囲内の正常な使用状態で故障が生じた場合 は、その機器の故障部分の交換または修理を無償で行ないます。

- ただし、つぎに該当する場合は、この保証範囲から除外させていただきます。
- (1) 需要者側の不適当な取り扱い、ならびに使用による場合
- (2) 故障の原因が納入品以外の事由による場合
- (3) 納入者以外の改造、または修理による場合
- (4) その他、天災、災害などで、納入者側の責にあらざる場合

ここでいう保証は納入品単体の保証を意味するもので、納入品の故障により誘発される損害はご容赦い ただきます。

#### ■有償修理

保証期間後の調査、修理はすべて有償となります。

また保証期間中においても、上記保証範囲外の理由による故障修理、故障原因調査は有償にてお受けい たします。

■製品仕様およびマニュアル記載事項の変更

本書に記載している内容は、お断りなしに変更させていただく場合があります。

# <span id="page-23-0"></span>12 変更履歴

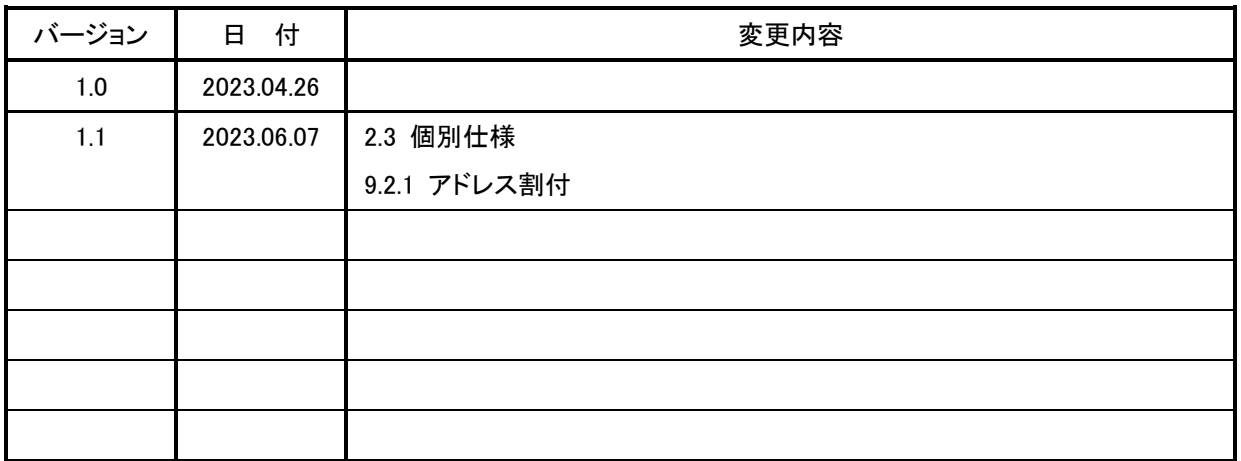

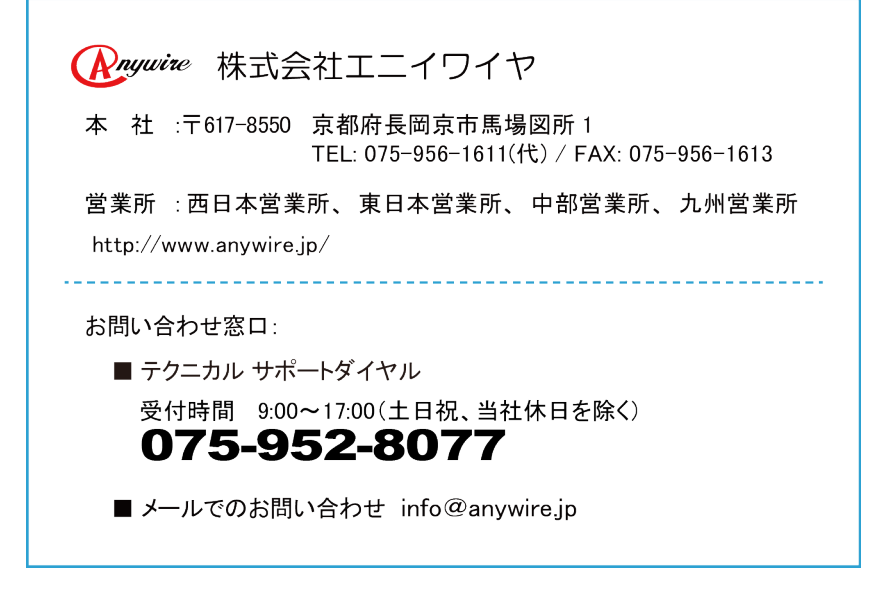